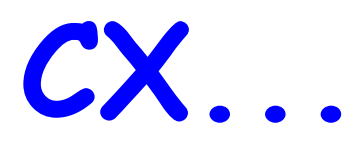

## **BOLETIN DEL RADIO CLUB URUGUAYO**

**INSTITUCION FUNDADA EL 23 DE AGOSTO DE 1933 Representante Oficial de IARU y IARU Región II Área G Domicilio: Simón Bolívar 1195 Tel/Fax 708.7879 11300 Montevideo Estación Oficial: CX1AA Dirección Postal: Casilla de Correo 37 Bureau Internacional CP 11000 Montevideo Uruguay E-Mail = [cx1aa@adinet.com.uy](mailto:cx1aa@adinet.com.uy)**

**BOLETIN CORRESPONDIENTE AL SABADO 06 DE MAYO DE 2006 Año II Nº 070** 

**Parte de este Boletín se irradia a través de CX1AA en la frecuencia de 7088 Kc/s, los días sábados en el horario de 11 Y 30 CX,** 

**Se autoriza la reproducción de los artículos publicados en este Boletín siempre y cuando se haga mención de su origen, y se nos haga llegar una copia. Los autores son los únicos responsables de sus artículos.** 

**Nota del editor: Transcribimos el "Artículo V Estaciones" del Reglamento Oficial de URSEC, que dice:** 

**Inciso 6.6 Cuando la estación del Radio Club sea operada por un radioaficionado en forma personal, esté deberá hacer mención de ambas señales distintivas, la del Radio Club y la propia, utilizando exclusivamente las bandas a que lo autoriza su categoría. Esta exigencia no regirá cuando se trate de emisiones de la Institución (cursos, conferencias, boletines, etc.**

**ESTE SABADO INICIAMOS UNA NUEVA SECCIÓN QUE SE DENOMINAREMOS "CORRESPONDENCIA CON EL LECTOR" DONDE SE RECIBIRAN LAS CARTAS O E-MAILS DE LOS LECTORES.** COMO HEMOS NOTADO UNA INQUIETUD POR PARTE DEL LECTOR CLAUDIO Y DE OTROS COLEGAS DE CONOCER ALGO SOBRE EL SISTEMA APRS.

**QUE MEJOR QUE PUBLICAR ESTE ARTICULO DE P. TEXIDO, EA3DDK, PARA QUE PUEDA SERVIR PARA ESTE COLEGA QUE NOS ESCRIBIO Y A TODOS EN GENERAL.** 

# **¿QUÉ ES EL APRS?**

Las siglas APRS significan en ingles Automatic Reporting System, que traducido libremente viene a significar algo así como " Sistema Automático de información de Posición". APRS es una marca registrada de Bob Bruninga, WB4APR, inventor del sistema. El realidad se trata de un método que usa conjuntamente un equipo transceptor conectado a una computadora, el cual dispone de un programan adecuado, de tal manera que al recibir una señal de radio procedente de otra estación que utiliza el mismo procedimiento, es capaz de descodificar la información y ubicarla sobre un mapa previamente preparado.

Tal como dijimos, APRS significa en ingles Automatic Position Reporting System, que traducido libremente viene a significar algo así como " Sistema Automático de información de Posición".

## **CONFUSION CON OTROS SISTEMAS**

No hay que confundir con un GPS ni con GSM. En el Global Position System (GPS) usuario puede conocer su posición gracias a las señales procedentes de

varios satélites. El receptor GPS es quien calcula su propia posición a partir de estos datos e informa a su usuario y solo a él.

El sistema GSM o Global System for Mobile comunication, halla la posición del usuario del teléfono móvil gracias a la información que el aparato envía, de manera automática, a la red. El sistema GSM es parecido a un panal de abejas, donde cada celda esta gobernada por una subestación conectada a la central. Cada cierto tiempo, la subestación repetidora interroga a los teléfonos que están bajo su radio de acción y estos se identifican enviando un a ráfaga de datos. Si pasa rápidamente de unas a otras celdas, cuando está en movimiento, su móvil ha de identificarse repetidamente.

## **¿CÓMO FUNCIONA EL SISTEMA APRS?**

La idea es muy simple. Cada estación integrada dentro de la red de APRS lanza periódicamente una señal de radio que contiene una serie de informaciones que, convenientemente descodificadas por el programa informático, permiten situarla sobre un mapa. La información emitida es breve y usa el mismo sistema que el radiopaquete, Cada vez que se pone en marcha la baliza, que así se llama la señal emitida. Ésta informa al resto de usuarios del indicativo, las coordenadas geográficas (latitud y longitud) y un breve comentario que normalmente incluye un saludo o la dirección de correo electrónica.

Las estaciones receptores captan y descodifican la señal y el programa se encarga de situar un icono con su indicativo en la posición que le indica la baliza. Por lo tanto, si la información geográfica está equivocada, la posición también lo estará.

Además, el programa tiene la particularidad de fijar la baliza en el plano durante un tiempo predeterminado, es decir, la información recibida queda reflejada en el mapa hasta que la imagen se refresca automáticamente. Si durante este tiempo el sistema no ha recibido una nueva confirmación, borra el icono, y la estación se considera desconectada de la red. Esto es muy interesante porque permite que las estaciones móviles, dotadas de un equipo de radio, un GPS y una computadora puedan ir cambiando de posición en el mapa a medida que avanzan.

## **¿QUÉ NECESITA PARA EMPEZAR?**

Muy poco, si anteriormente había con el radiopaquete experimentado, solamente necesitará los programas adecuados. Si empieza ahora mismo con las comunicaciones digitales, el equipo básico también es muy simple. Un equipo de VHF, que puede ser un sencillo portátil (tanto da que sea antiguo o incluso uno comercial reconvertido y una computadora. Aunque hay quien asegura lo que hace funcionar con un PC-386, lo mínimo aconsejable es un Pentium 75, que se encuentran a precios de saldo.

Evidentemente, necesitará conectar ambos aparatos. Puede hacerlos de diversas maneras. Hay quien prefiere usar el viejo programa Baycom o un costoso TNC (Controlar de nodos terminales) pero, actualmente, la mayoría utiliza la tarjeta de sonido de la propia computadora. De ahí lo del Pentium.

Si dispone de una computadora de estas características (o superior) y no tiene ningún módem como los descriptos anteriormente, puede usar la tarjeta de sonido y sólo deberá conseguir los programas adecuados

Para empezar a recibir. Hay diversas formas de cambiar a emisión, para enviar sus mensajes. Aparte del módem o la TNC, algunos emplean el VOX del transceptor, y otros (pocos, desgraciadamente) prefieren diseñar su propio conmutador. Una buena opción es la adquisición de un pequeño artilugio comercial que, conectado al puerto COM del ordenador, es capaz de pasar automáticamente de emisión a recepción, Luego hablaremos de ello.

## **PROGRAMAS**

Cuando se conecta un equipo de radio a la PC, siempre necesitamos un programa para hacerlo funcionar en el modo escogido. Los programas para APRS son fáciles de instalar y, además, existen versiones gratuitas.

Para adentrase en esta modalidad usando la tarjeta de sonido, necesitaremos dos programas, uno propiamente para APRS y otro para que la tarjeta de sonido funcione como usa especie de módem, capas de codificar y descodificar las señales analógicas a digitales y viceversa ¡Que no cunda el pánico!" Si yo supe hacerlo, cualquiera puede ser capaz de conseguir lo mismo en poco tiempo.

El programa APRS más empleado actualmente es el IU-VIEW, tanto en la versión gratuita como la comercial. Para que funciones conjuntamente con la tarjeta de sonido, el adecuado es el AGW Packet Engine, de George Rossopulos, SV2AGW [\(www.elcom.gr/sv2agw\)](http://www.elcom.gr/sv2agw )), también en versión gratuita. Si es un aficionado moderno, dispondrá de conexión a Internet ¿Aún no está conectado? Bien, tampoco es un problema grave, pero debe considerar que Internet es una herramienta casi imprescindible para la radioafición actual y futura. Pero esa es otra historia. Puede conseguir ambos programas pidiéndolos a otros aficionados, También pude acudir a los llamados ciber-cafés.

## **INSTALACION DE LOS PROGRAMAS**

El programa que he escogido para seguir con esta explicación es el Ul-View, en su versión gratuita de 16 bits, que va estupendamente. Puede bajarlo desde la página de su autor, Roger Barker, G4IDE [\(www.Ul-view.com](http://www.ul-view.com/)). También puede conseguirlo desde un enlace en el sitio de Unión de Radioaficionados de Orense ([www.ea1uro.com\)](http://www.ea1uro.com/) o en el de Digigrup (www.digigrup.org).

Los compañeros de Orense tienen una página divertida, con una abundante miscelánea sobre radioafición, además de un buen conjunto de ayudas sobre el tema. La del Digigrup está dedicada exclusivamente a todo tipo de radiocomunicaciones digitales de aficionado, creada y dirigida por algunos de los mejores especialistas en este novedoso campo experimental. Ambas contienen numerosos enlaces y todo tipo de ayudas que facilitan mucho el trabajo. Pero

seguramente que si busca un poco en la red, encontrará otras igualmente interesantes.

Cree primeramente una carpeta en el disco duro de su computadora y descargue ahí el programa Ul-View. Antes de ejecutarlo compruebe que no hay ningún virus camuflado. Realice esta acción siempre que introduzca algún programa en su ordenador.

Bien, ya tiene el programa en su computadora y lo ha descomprimido e instalado correctamente. Ahora sólo queda

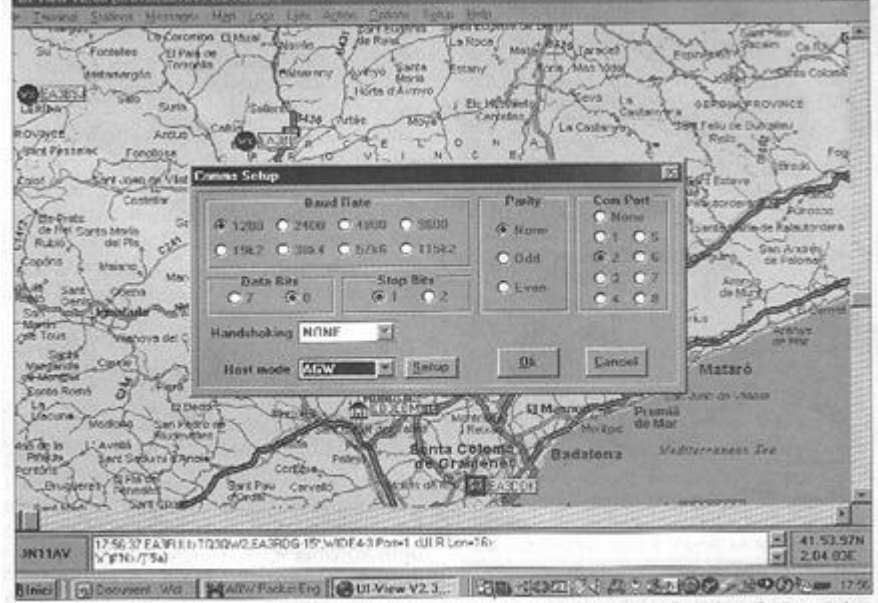

Figura 1. Pantalla inicial de configuración de comunicaciones del programa UI-View. Se han seleccionado 1200 Bd, 8 bits de datos y 1 bit de parada, sin paridad ni protocolo de validación (Handshacking NONE) y el puerto COM2.

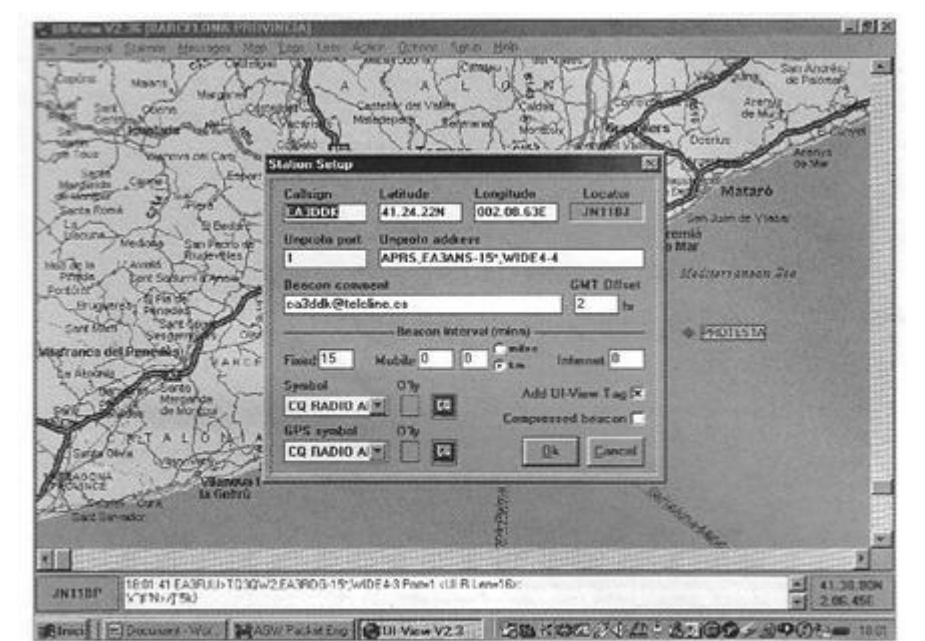

Figura 2. En la siguiente pantalla de configuración se entra el indicativo propio, las coordenadas geográficas, el Locator, la dirección del digirrepetidor y algunos datos complementarios.

configurarlo. Es muy fácil: con el programa abierto sobre la pantalla, vaya a la parte superior y en la pestaña que dice "Setup" seleccione la opción Comms Setup y verá que aparece una ventana como la figura 1.

Marque cada apartado según la figura. Acepte OK y dé el siguiente paso. Vuelva a pulsar "Setup" y seleccione Station setup. Aparecerá una pantalla como la figura 2. Debe escribir su indicativo, así como las coordenadas geográficas (longitud y

latitud). Si no lo sabe, sólo tiene que situar el puntero del ratón sobre el lugar del mapa donde crea que está ubicado y en la ventana que hay en la parte inferior derecha del mapa, encima del reloj de la computadora, le indicará estas coordenadas. En la parte izquierda le dice cuál es su Locator.

Donde dice Unproto Address, puede escribir: APRS,RELAY,WIDE·-· (tal cual, sin espacios) Más tarde ya averiguará cuál es su digirrepetidor más cercano. En la ventanilla de Symbol, seleccione el que más le guste, por ejemplo la casilla amarilla. Todo lo demás lo deja como aparece en esta imagen. Con el tiempo ya aprenderá a cambiarlo a su gusto.

Si pulsa sobre map en la línea superior, podrá escoger entre varias opciones, y escoger un nuevo mapa en la lista. Digigrup también "habla" y también escribe

## **CHATEANDO**

¿Pensaba que el APRS sólo sirve para mirar una pantalla llena de iconos? No, también puede "chatear" con otros radioaficionados. Pulse la pestaña de la línea superior y aparecerá una pantalla como la figura 3.

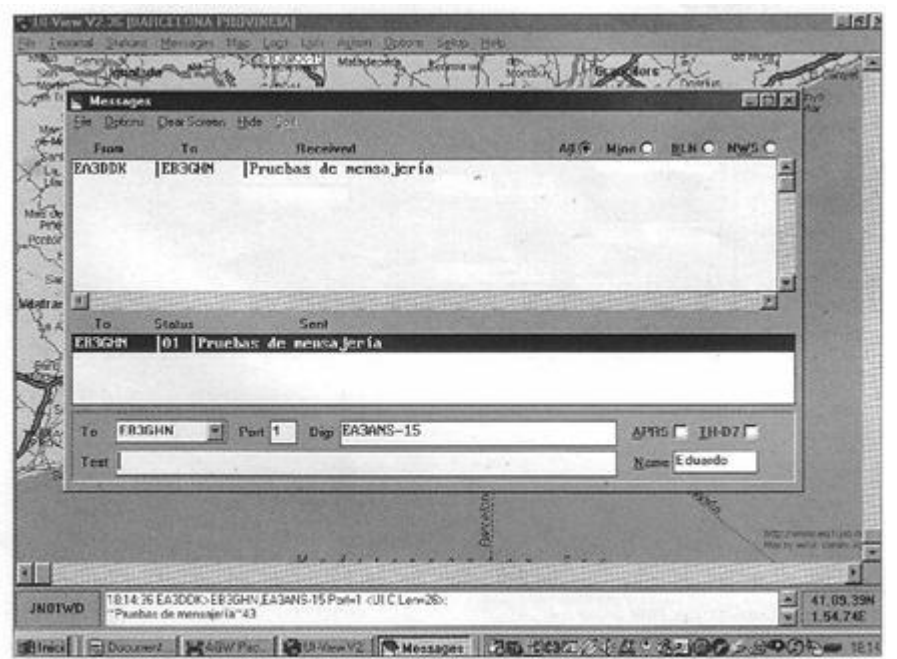

Ya ha captado el sistema, ¿verdad? Es muy fácil. Donde dice TO escriba el indicativo de la estación a la que quiere enviar un mensaje corto, de 45 caracteres como máximo. Port siempre es 1. Digi, el que tenga más cerca o, en su defecto, si la estación está lejos, WIDE3-3. Marque la casilla APRS, escriba el nombre del corresponsal en Name y el texto en la ventanilla Text, Pulse ENTER y el mensaje aparecerá en la parte superior y empezará a transmitirse cada cierto tiempo. La casilla Status

Figura 3. Desde la pantalla «Messages» del programa Ul-View se pueden enviar mensajes cortos (hasta 45 caracteres) a las estaciones de la red APRS.

indica el número de intentos. Todo tiene un límite y a partir de la quinta vez, el programa desiste. Si el mensaje llega bien a su destinatario, Status indica Y (yes = sí). Si no llega o no recibe la confirmación o acuse de recibo, indica un número de intentos seguido de la letra N (no).

## **TARJETA DE SONIDO**

El utilizar la tarjeta de sonido tiene muchas ventajas, pero la más importante es que es barata y, habitualmente, la lleva incorporada la propia computadora, lo que evita la necesidad de comprar un modem Baycon o un TNC. Además, también servirá para practicar RTTY, RPQT, SSTV y casi todas las modalidades digitales de un próximo futuro.

Sin embargo, si ya tiene uno de esos aparatos, puede saltarse este apartado. Los que vayan a usar la tarjeta de sonido pueden seguir leyendo.

Así como disfrutar de otros programas digitales no hace falta intervenir sobre la Sound Blaster (como la llaman los ingleses), para hacer funcionar Ul-View en APRS es necesario ejecutar un programa llamado AGW Packet Engine. ¡Atención! Hay varias versiones y debe buscarse la que la que mejor se adapte a su propia tarjeta y sistema operativo de su PC.

Este programa, cuando se ejecuta, permanece oculto y sólo aparece en la barra de herramientas de Windows, a la izquierda, como un botón con su nombre escrito junto a dos antenitas. A la derecha, al lado del reloj de la computadora, en forma de icono parecido a una cajita con dos luces parpadeando, roja y verde.

Baje el programa del mismo sitio que bajó antes el Ul-Wiew, o desde la página de su autor, George, SV2AGW. No se olvide comprobar que se

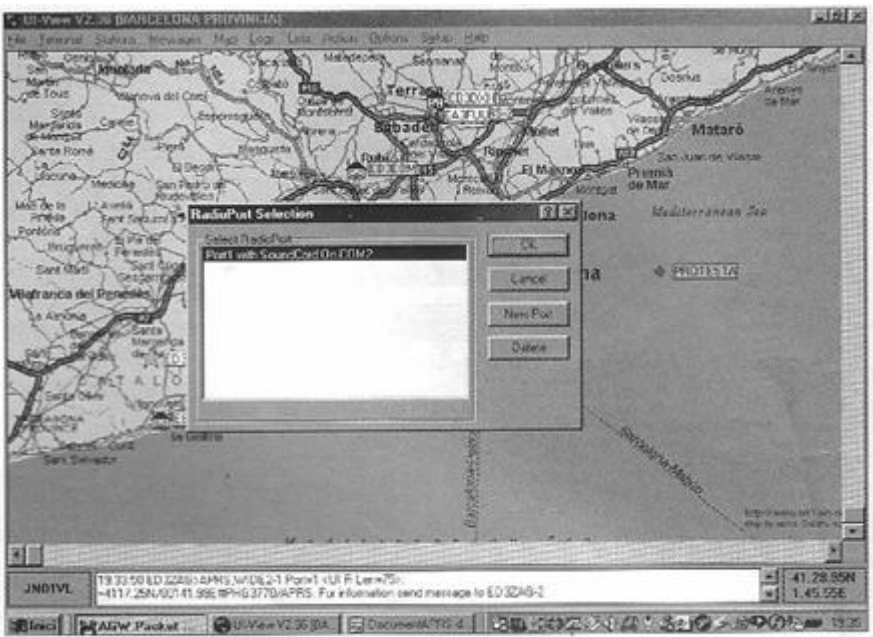

Figura 4. Desde esta ventana del programa AGW Packet Engine se crea el puerto virtual que aceptará las señales tratadas a través de la tarjeta de sonido (ver texto).

ajusta a la versión de su Windows. Tenga preparado el disco de su Windows por si necesita algún archivo. Descomprímalo y ejecútelo. Cuando aparezca en la barra de herramientas, ponga el puntero del ratón encima y haga click con el botón derecho: se abre una ventana. Debe hacer click encima de la palabra Properties. Al hacerlo se abrirá otra ventana como en la figura 4.

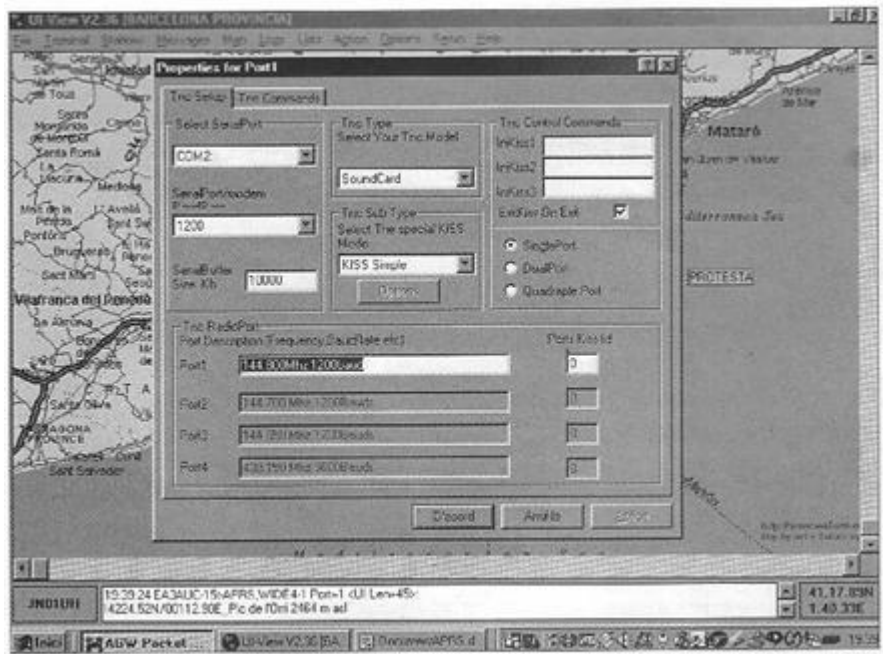

Figura 5. Pantalla de configuración del puerto virtual de comunicaciones a través de la radio y la tarieta de sonido.

Haga Click sobre New Port para crear un nuevo puerto, precisamente donde tienen instalado el aparatito conmutador de emisión recepción que antes he indicado. Acepte y aparecerá otra pantallita con dos pestañas. Ahí debe comprobar que las casillas están como muestra esta imagen de la figura 5.

Haciendo Click sobre la pestaña Tnc Commands aparece una nueva ventana como la figura 6, que también debe comprobar que es como muestra la imagen correspondiente.

Acepte y, finalmente, aparecerá otra ventanita que le indicará que debe cerrar el programa para que los cambios queden confirmados.

Ahora vuelva a abrir el AGW. Cuando se acabe el proceso, ejecute el Ul-View y... ya está haciendo APRS. Es probable que deba ajustar los controles de entrada y salida de la tarjeta de sonido.

## **¿DÓNDE TRANSMITO?**

El sistema APRS se desarrolla principalmente en la banda de VHF-FM, en 144.800 Mhz y, últimamente también en UHF-FM, en 439.975 Mhz. La banda de HF-SSB no parece muy idónea para esta modalidad, debido a la baja velocidad posible de transmisión de datos, que suele ser de 300 baudios, pero, a pesar de todo, existe actividad en 14.195 Mhz LSB, en 29.250 Mhz FM a 1200 Bd y en 10.150 Mhz LSB. Sin embargo, ha de tenerse en cuenta que, excepto la frecuencia de VHF que ya está consolidada internacionalmente, el resto puede variar, según la experiencia, necesidades o acuerdos establecidos.

Como observará, todo el tráfico de una banda se desarrolla en un solo canal. El programa actúa de manera inteligente y espera su oportunidad para emitir sus datos pero, si sobrecarga esta información, puede suceder que provoque un estrés del canal. Impidiendo que otras estaciones hagan uso de él. Impida que su baliza emita cada pocos minutos. Si está en una estación fija, una identificación cada 30 minutos es más que suficiente. Lo mismos es aplicable si su vehículo permanece estacionado por un tiempo largo.

## **¿QUÉ SE PUEDE HACER CON EL APRS?**

Uno de los problemas que arrastra esta modalidad es que, una vez instalados los programas y bien cargada la carpeta de mapas, una buenas parte de los aficionados no saben que hacer con todo ello.

Una de las ventajas más evidentes es la mensajería instantánea (o casi). La opción de mensajes permite enviar comentarios breves a muy larga distancia con un equipo sencillo. Sin embargo, no ha de abusarse de esta cualidad, ya que puede sobrecargarse fácilmente el sistema. El seguimiento de estaciones móviles dotadas de este sistema también es muy interesante, sobre todo para los radioaficionados que viajan. En todo momento están conectados a la red de APRS y sus compañeros pueden seguirle, controlando su velocidad, dirección, etc. ¿Le interesa conocer la climatología de algún lugar? Existen multitud de estaciones conectadas a una estación meteorológica digital que le informarán de la temperatura, humedad, dirección del viento, velocidad, etc. Pero hay más.

Si está interesado por el DX, el sistema APRS le informa de la distancia, rumbo, coordenadas, y demás detalles de cualquier estación que este observando en la pantalla. Puede incluso enviarle un requerimiento de DX. Tal vez su radio club local organice algún acto de interés para la comunidad de radioaficionados. Entonces puede crear un objeto que es un icono virtual,

ubicándolo en el lugar donde se desarrolla el acontecimiento, como ayuda para los equipos móviles que acudan al acto.

La Estación Espacial Internacional (ISS) ha estado activa en esta modalidad, lo mismo que el satélite PacSat. El sistema es relativamente muy nuevo y queda mucho por hacer, descubrir e inventar. No se auto limite. Deje correr su imaginación. Si vive en una zona donde hay poca actividad de radioaficionados, puede colaborar en la extensión de la red montando un digirrepetidor local. Su propia estación puede convertirse a la vez en un digi. La intención es crear una red tan intensa que cualquier estación fija, móvil o portátil quede dentro del radio de acción de algún repetidor digital. Uno de los objetivos finales sería que se formara una red mundial, de manera que todas las estaciones pudieran interconectarse entre si, sin ayuda de la telefonía. Esto es, una red absolutamente independiente. Esto requiere la ayuda de todos. Cualquier idea o colaboración es siempre bienvenida por parte de las asociaciones involucradas en este apasionante reto.

## **EL MINI SB – ADAPTER**

Este aparato es muy interesante. Su función es la de conmutar entre emisión y recepción y, al mismo tiempo, conectar el equipo con la tarjeta de sonido. Puede encontrar información en Astro Radio [\(www.astro-radio.com\)](http://www.astr-radio.com)/). Su precio es muy accesible y el suministrador lo envía por correo urgente, con el cable preparado para su equipo concreto, por lo que solo tiene que conectarlo y empezar a funcionar. Además, le sirve para RRTTY, PSK, RPQT, SSTV y muchas modalidades más. Y para mejorar la oferta, incluye un CD con más de 500 Mb de programas para radioaficionados, entre los cuales esta, precisamente el Ul-View y el AGW.

## **REFLEXIONES FINALES.**

En estos momentos, existe un gran número de sitios de Internet donde podrá consultar sus dudas. También funcionan varias listas de correo electrónico dedicadas a este tema, con radioaficionados ansiosos por ayudarle.

Buscar, instalar y configurar estos programas y, al mismo tiempo preparar equipos, antenas y cables de conexión, requiere un poco de esfuerzo por parte del radioaficionado. El radioaficionado, sea principiante o veterano, ha de ir superando etapas, en un proceso de sublimación personal. Sólo los estólidos, carentes de valores de referencia, inmersos en una vida superficial entregada al materialismo, confunden las pruebas con las trabas.

Recuerdo en todo momento que nuestra afición se desarrolla dentro de un colectivo muy amplio y variopinto, y que la libertad de uno termina donde empieza la del otro radioaficionado. Tenemos la inmensa suerte de disponer de una buena porción del espectro radioeléctrico a un precio irrisorio. Es nuestro deber aprovecharlo al máximo y usarlo intensivamente. No se deje enredar por los cantos de sirena de otras aplicaciones telefónicas que sólo consiguen copiar las formas externas de la radioafición.

## 73. Pere, EA3ADK

**CORRESPONDENCIA RECIBIDA** Se ha recibido correspondencia de los colegas: Julio Viacava, CX5IC; Ricardo Pereyra s/c; Eduardo Delallana, CX3SN.

**CHARLAS** Estamos planificando realizar los días jueves, en nuestra sede social, charlas sobre operación Vía Satélite. Usted que siempre quiso hacerlo, y no se decide, aquí tiene la oportunidad de ver y aprender como se hace. Este atento a los Boletines que en breve daremos con antelación la fecha y horario. NO SE LA PIERDA Y AVISELE A SU AMIGO

También en breve tendremos charlas técnicas en vivo, donde usted puede acercarse a plantear su problema con su antena, transmisor, etc. No tema preguntar, no saber no es delito, recuerde que todo aquel que pregunta siempre logra su objetivo. Lo esperamos en nuestra sede donde además confraternizara con muchos colegas que permanentemente están visitándonos los días jueves.

¿Le interesa la telegrafía y desea aprender? Anótese para lo cursos que se dictaran en breve en la sede de la institución, aprovecha esta oportunidad y comunique mejor haciendo mejores DX.

## **Informe semanal de Panda software sobre virus e intrusos**

Montevideo, 5 de mayo de 2006 - Un gusano, Nugache.A, el backdoor Hiviti.A y el troyano Banker.CTD, centran la atención del informe de PandaLabs de esta semana.

Nugache.A puede propagarse de tres formas distintas: aprovechando las conocidas vulnerabilidades de software LSSAS y RPC DCOM, mediante la popular aplicación de mensajería instantánea MSN Messenger, o por correo electrónico.

Cuando se instala en el ordenador, Nugache.A crea una copia de sí mismo en el directorio de sistema de Windows en un archivo que lleva por nombre MSTC.EXE. Además de ello, genera varias entradas en el registro de Windows. Hecho esto, abre varios puertos de comunicaciones para conectarse a una serie de direcciones IP desde las que recibir instrucciones remotas a través de redes P2P (peer-to-peer), permitiendo a un atacante realizar acciones maliciosas en el sistema afectado.

Hiviti.A es un backdoor o "puerta trasera" que no tiene capacidad para propagarse por sí mismo, sino que necesita la intervención de un usuario malicioso. Cuando se encuentra instalado en el equipo, crea una copia de sí mismo con el nombre LOADCNTR.EXE, introduce nuevas entradas en el registro de Windows, y se inyecta en el proceso explorer.exe de manera que su presencia pase desapercibida para el usuario. De esta manera, el troyano queda a la espera de recoger las pulsaciones que el usuario introduce a través del teclado, consiguiendo así todo tipo de información confidencial, como nombres de usuario o contraseñas. Los datos recogidos son enviados después a ciertas direcciones de correo predeterminadas.

Cerramos el informe de esta semana con Banker.CTD, un nuevo troyano bancario, es decir, diseñado para robar datos confidenciales relativos a servicios de banca online.

Banker.CTD espera a que el usuario acceda a páginas web pertenecientes a varias entidades bancarias, como Banking, Bradesco, NetBanking, Santander y Sudameris, para tratar de obtener los datos que el usuario introduce. Tras ello, envía la información robada a cierta dirección de correo electrónico.

Para llegar a los equipos, Banker.CTD necesita la intervención de un usuario atacante. Los medios empleados son variados, e incluyen, entre otros, disquetes, CD-ROMs, mensajes de correo electrónico con archivos adjuntos, descargas de Internet, transferencia de archivos a través de FTP, canales IRC, redes de intercambio de archivos punto a punto (P2P), etc.

## COLABORE CON SU CLUB, PRESENTE UN NUEVO SOCIO LA INSTITUCION SE LO AGRADECE

## **INTERFERENCIA A LOS REPRODUCTORES DE AUDIO (Hi-Fi)**

## **Identificación de la interferencia**

La interferencia a los reproductores de audio, como los tocadiscos, magnetófonos, órganos electrónicos, teléfonos, amplificadores de alta fidelidad, etc. tiene lugar cuando el equipo de audio responde a la transmisión de una emisora próxima de cualquier clase y puede afectar igualmente al sonido del receptor de TV que del receptor de AM/FM. Cuando tiene lugar esta interferencia, se oye la voz de la emisora de radio por el altavoz o altavoces del reproductor y/o el nivel de la audición podrá verse disminuido.

## **Remedios domésticos**

La solución de la interferencia de audio requiere por lo general la modificación interna del equipo, modificación que, por razones de seguridad y garantía, solo debe llevar a cabo el representante del Servicio Técnico de la marca o casa vendedora del equipo reproductor.

Si la interferencia afectará al teléfono, convendrá avisar a la Compañía, quien suele disponer de filtros adecuados. La información aquí contenida se refiere primordialmente a los teléfonos de propiedad privada y no debe aplicarse a los aparatos pertenecientes a Antel.

En todos los demás equipos de audio, será preferible seguir la instrucciones que se indican a continuación: antes de recabar la asistencia del Servicio Técnico de la marca en cuestión.

1) Sustituir los cables de conexión entre amplificador y altavoces por cable blindado.

2) Proporcionar al equipo afectado una buena toma de tierra, utilizando un simple hilo o cable eléctrico de recorrido lo más directo que se pueda entre el terminal de toma de tierra del equipo y una tubería o grifo de agua corriente (nota de redacción: cuidado con las instalaciones de PVC). Si el equipo no dispone de terminal o borne para toma de tierra (generalmente en la parte posterior de su chasis) convendrá consultar antes y aún telefónicamente con el Servicio Técnico de la marca.

3) Si las medidas anteriores no solucionan la interferencia, se requerirá el Servicio Técnico de la marca. Previamente convendrá ponerse en contacto con el operador de la emisora interferente, si es posible, para actuar en mutua colaboración.

## **Interferencia a los reproductores de audio**

La "interferencia de audio" se define como la captación de energía de radiofrecuencia por un amplificador de baja frecuencia, energía que se ve rectificada o "detectada" por una válvula, transistor, diodo, soldadura en mal estado, masa defectuosa o circuito integrado. La señal detectada se ve procesada de igual manera que la señal de audio normal. Los efectos de la interferencia de audio varían según el tipo de emisión interferente, y puede esperarse que sean las siguientes:

-.Modulación AM: la voz se oye igual que si se tratará de una señal de audio normal aplicada a la entrada del amplificador: puede sonar extremadamente fuerte y ligeramente distorsionada.

- Modulación SSB (BLU): la voz interferente se oye de forma totalmente ilegible y "sucia", gangosa.

- Modulación FM: por lo general, no se percibe sonido alguno, sino una disminución del volumen del amplificador en los momentos de la emisión interferente. Se percibirán "cliks" en cada manipulación del transmisor de radio. También se podrá oír un ruido de fondo de "fritura"

- Modulación TV: la rectificación de una señal de TV sonará como un zumbido que alterará su tono siguiendo las alteraciones de la imagen televisiva.

Para determinar la parte del amplificador en que se produce la detección de la señal interferente, se comprobará si el mando del control de volumen del mismo tiene algún efecto sobre la interferencia. Si ocurre así, quedará obviamente determinado que la detección tiene lugar antes del control del volumen. Si este último tiene un efecto mínimo o nulo sobre la fuerza de la interferencia, la detección ocurrirá después del control de volumen. Tras esta determinación, podrán aplicarse las medidas que se relacionan a continuación y, si con ellas no se soluciona la interferencia, será conveniente advertir del caso al propio fabricante del equipo de audio.

## **Detección anterior al control de volumen**

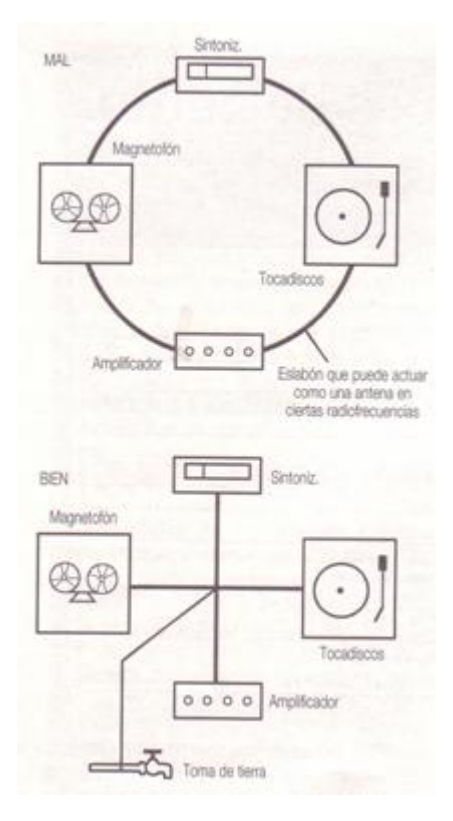

1) El amplificador de audio con múltiples entradas puede ser susceptible a la interferencia de radiofrecuencia a través de una o varias de ellas. Por lo general, las entradas de alta impedancia y bajo nivel de señal. Como las de tocadiscos, cabezales magnéticos y micrófonos de alta impedancia son las más susceptibles. Si, por ejemplo, la única entrada afectada es la del tocadiscos, desconéctese el pick up en los terminales de entrada al amplificador.

2) Si con esta desconexión se elimina la interferencia, resultará claro que bien la cápsula o los conductores de unión entre ella y el amplificador es o son causantes de la captación de señal de RF. Una buena tierra, conexiones adecuadas, blindajes y células de desacoplo de RF serán las claves que permitirán suprimir la rectificación. Generalmente es preciso seguir un proceso de eliminación hasta la supresión total de la interferencia.

## **Tomas de masa o tierra**

Todas las masas deben ir a parar a una buena toma de tierra, sea ésta una tubería metálica de agua corriente o una jabalina de cobre de al menos 2.5 metros de longitud clavada en tierra húmeda. Los conductores de la toma de tierra serán lo más cortos y directos posibles. Recuérdese que una tierra de CC puede significar un circuito abierto para la radiofrecuencia. Los conductores de masa deben ser alambres, mallas o cintas de amplia superficie.

Finalmente, debe tenerse muy presente que la puesta a masa o tierra de chasis, blindajes de conductores de altavoces y otras conexiones externas, deben llevarse aun punto común para evitar la formación de eslabones capaces de dar lugar a la circulación de corriente de RF entre masas. La figura 1 indica claramente las formas incorrecta y adecuada de la puesta a masa de los distintos componentes del sistema de audio.

Precaución: si algún componente del equipo tuviera el chasis a potencial de red, no se podría conectar directamente a masa, debiendo hacerlo entonces a través de un condensador cerámico de aproximadamente mil picofaradios y 1 kV de tensión, capacidad que representa un cortocircuito para la RF y un circuito abierto para la CA de alimentación.

## **Blindajes**

Todos los cables de los altavoces del equipo de audio deben ser de dos conductores blindados, y el blindaje se pondrá a masa sólo por el extremo unido al amplificador. No se le debe utilizar como conductor de retorno de la propia señal de audio. Los dos conductores interiores deben serlos portadores de señal conectados al altavoz.

## **Filtros de red**

La radiofrecuencia puede penetrar en el equipo de audio a través de los conductores de alimentación de red. Existen varios modelos de filtros disponibles en las tiendas del ramo, filtro que deberá situarse lo más próximo posible al punto en que el cordón de alimentación de CA penetra en el amplificador.

## **¿USTED SABE QUE HAY DENTRO DE UN DISCO DURO O DESEA VERLO TRABAJAR?**

AQUÍ TIENE LA FORMA DE HACERLO, YA SALIERON LOS DISCOS DUROS AL DESCUBIERTO.

El fabricante de discos duros Western Digital decidió sumarse al furor del modding de PCs y para eso lanzó un disco que trae una ventana transparente en la cubierta y permite observar el funcionamiento interno de la unidad.

El modelo se llama Raptor X, viene con interfaz Serial ATA y capacidad de 150 GB, y es de lo mejor que se puede conseguir si se busca performance, gracias a su velocidad de rotación de 10.000 RPM y caché de 16 MB. Su precio, es, al momento de su lanzamiento un poco abultado. Más información en: [www.wdraptorx.com](http://www.wdraptorx.com/)

Suponemos que muchos lo van a dejar fuera del gabinete, o utilizarán de esos con tapas transparentes para no perderse nada durante su funcionamiento.

## **¿QUE DESEA HACER**? ¿**QUIERE COMPRAR**? ¿**QUIERE VENDER**? ¿**QUIERE PERMUTAR**?

Cartelera de uso gratuito para todos los que deseen publicar sus avisos de compras, ventas o permutas de equipos de radio o accesorios. El Boletín publica estos avisos pero bajo ninguna circunstancia podrá aceptar responsabilidades relacionadas con la compra o venta de un producto, Ante cualquier reclamación el interesado debe entenderse directamente con el anunciante o proceder por vía legal. Por favor, una vez realizado su negocio avísenos a los efectos de retirar su aviso, muchas gracias y buena suerte le deseamos desde ya.

## **ENVIE SU AVISO YA**

**COMPRAMOS Tubos 811-A para repuesto de nuestro amplificador lineal. Tratar los días martes con la C.D. del Radio Club Uruguayo Tel 708.7879** 

## **PENSAMIENTO:**

**"LA SOLEDAD NO ES NUESTRA ENEMIGA, SINO NUESTRA MAESTRA"** 

**BUENA SEMANA PARA TODOS, QUE PASEN BIEN Y NOS ENCONTRAREMOS NUEVAMENTE EL PROXIMO SÁBADO.**